## Kako lahko spremenim ime blagajnika?

Zadnja sprememba 17/09/2024 11:04 am CEST

Ob [aktivaciji](http://help.minimax.si/help/zacetek-dela-z-blagajno) **Blagajne** vpišemo blagajnika, ki smo ga predhodno vnesli v meniju **Šifranti > [Delavci.](http://help.minimax.si/help/sifrant-delavci)**

Navodilo velja za primer, če želimo spremeniti blagajnika.

1 V meniju **Šifranti > Blagajne** s klikom na naziv blagajne izberemo

blagajno, pri kateri želimo spremeniti blagajnika.

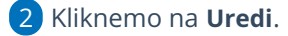

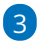

v polju **Blagajnik** izberemo na spustnem seznamu drugega blagajnika.

- $\circ$  S klikom na  $+$  lahko dodamo novega blagajnika,
- o s klikom na  $\ell$  pa lahko spreminjamo nastavitve izbranega blagajnika.

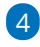

Spremembo blagajnika **shranimo**.

**Blagajne** 

Program bo izpisoval novo ime blagajnika na vseh **novo narejenih**

**dokumentih** (prejemek, izdatek, blagajniški dnevnik).

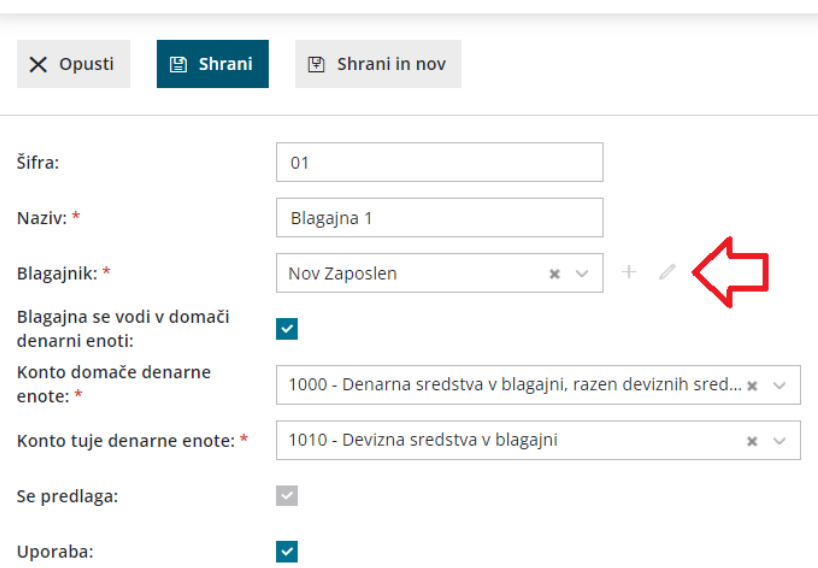